# **KRAMER**

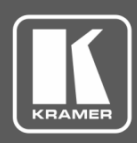

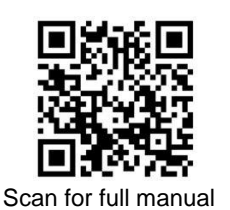

## KDS-8 Quick Start Guide

This guide helps you install and use your **KDS-8** for the first time.

Go t[o www.kramerav.com/downloads/KDS-8](http://www.kramerav.com/downloads/KDS-8) to download the latest user manual and check if firmware upgrades are available.

## **Step 1: Check what's in the box**

- $\overline{\mathbf{S}}$ **KDS-8** 4K SDVoE™ Transceiver **12V DC** power adapter **4** rubber feet
- $\overline{\mathbf{v}}$ Quick start guide
- 
- 

### **Step 2: Get to know your KDS-8**

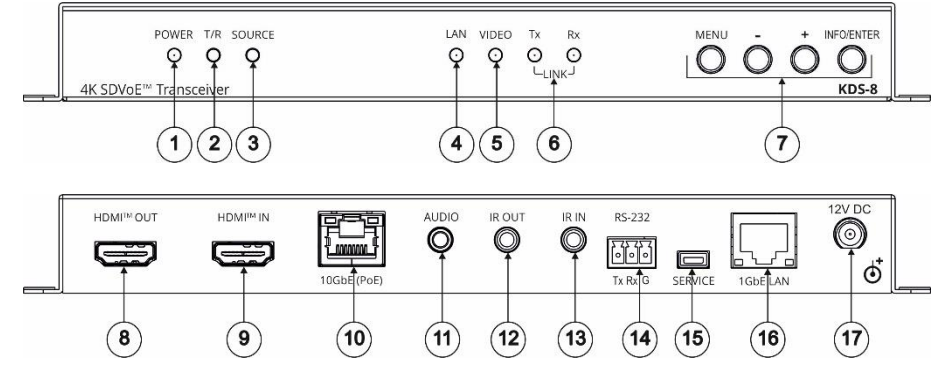

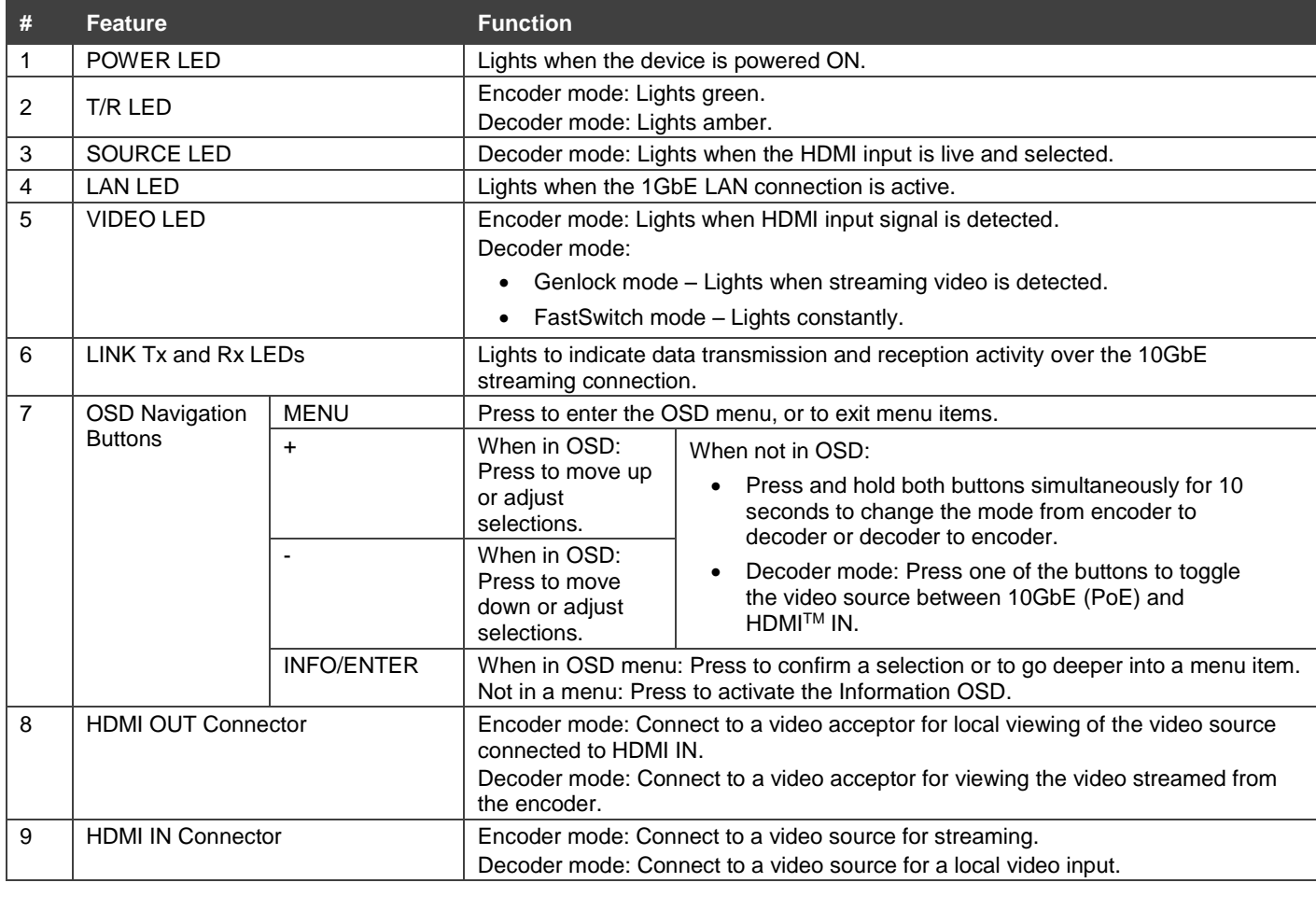

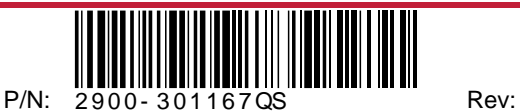

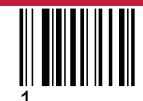

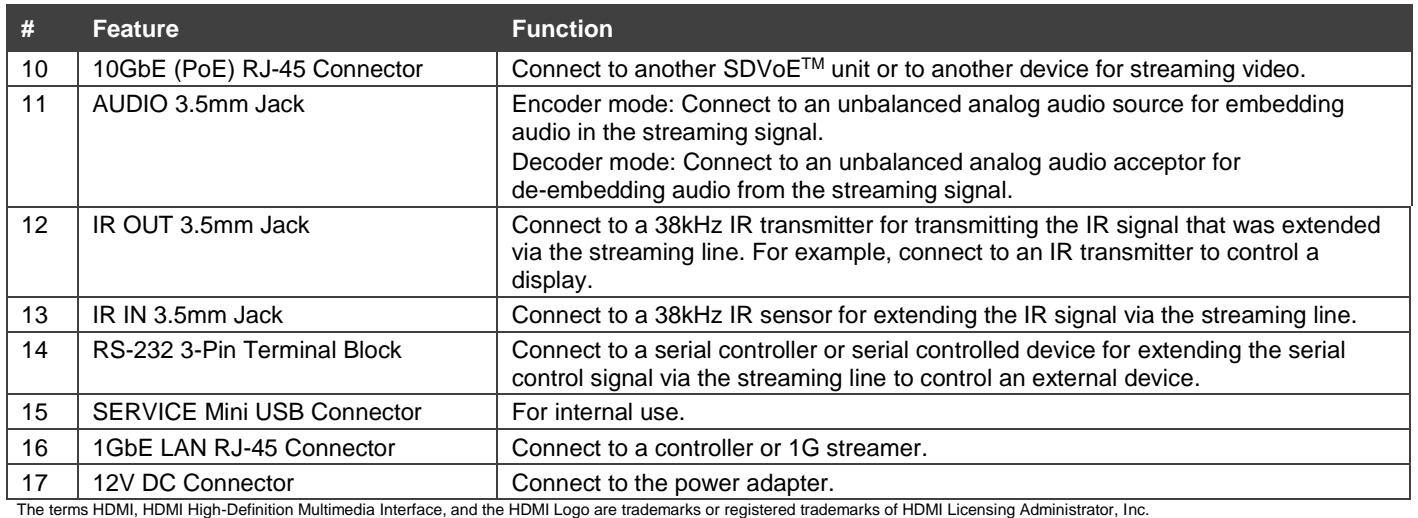

## **Step 3: Install the KDS-8**

Mount to a flat surface using the attached mounting brackets or place on a flat surface.

#### **Step 4: Connect the inputs and outputs**

Always switch OFF the power on each device before connecting it to your **KDS-8**. For best results, we recommend that you always use Kramer high-performance cables to connect AV equipment to the **KDS-8**.

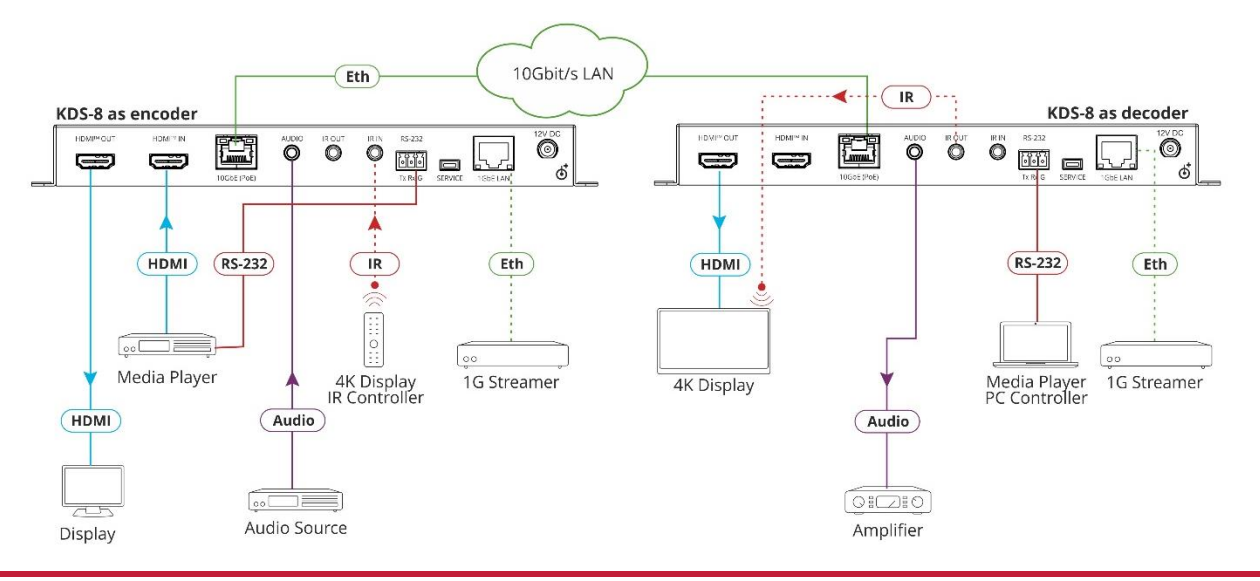

#### **Step 5: Connect the power**

Connect to a 10G Ethernet switch that provides PoE (Power over Ethernet) or connect the power cord to **KDS-8** and plug it into the mains electricity.

Safety Instructions

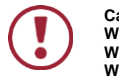

**Caution:** There are no operator serviceable parts inside the unit.<br>**Warning:** Use only the power cord that is supplied with the unit.<br>**Warning:** Do not open the unit. High voltages can cause electrica

**Warning:** Use only the power cord that is supplied with the unit.<br>**Warning: Do not open the unit. High voltages can cause electrical shock! Servicing by qualified personnel only.** 

**Warning:** Disconnect the power and unplug the unit from the wall before installing **Warning:** 

See [www.KramerAV.com](http://www.kramerav.com/) for updated safety information

## **Step 6: Operate the KDS-8**

#### **Change the encoder / decoder mode:**

The unit is defined as an encoder by default.

• Press and hold the + (plus) and – (minus) buttons simultaneously for 10 seconds. The encoder / decoder mode changes.

**Stream Video:**

- 1. Connect a unit in encoder mode and a unit in decoder mode to the same 10G Ethernet switch. **KDS-8** is plug-and-play with DHCP enabled.
- 2. Subscribe the decoder to the encoder source using Kramer Network Enterprise Management Platform (go to [www.kramerav.com/product/Kramer Network](http://www.kramerav.com/product/Kramer%20Network) for more information).

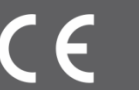